# Email Pemberitahuan Saat Submit Google Forms

Feb 2021

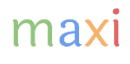

# Notifikasi Email Saat Submit Google Form

- Anda ingin mendapat notifikasi email yang dikirim secara otomatis setiap kali Google Form Anda di-*submit*.
- Anda dapat melakukan ini dengan menambahkan script ke file Google Form Anda.

# 1. Ke Script Editor

- Di file kuesioner Google Form Anda, ke Script editor
- Script editor hanya tersedia jika Anda membuka Google Form di Laptop/PC

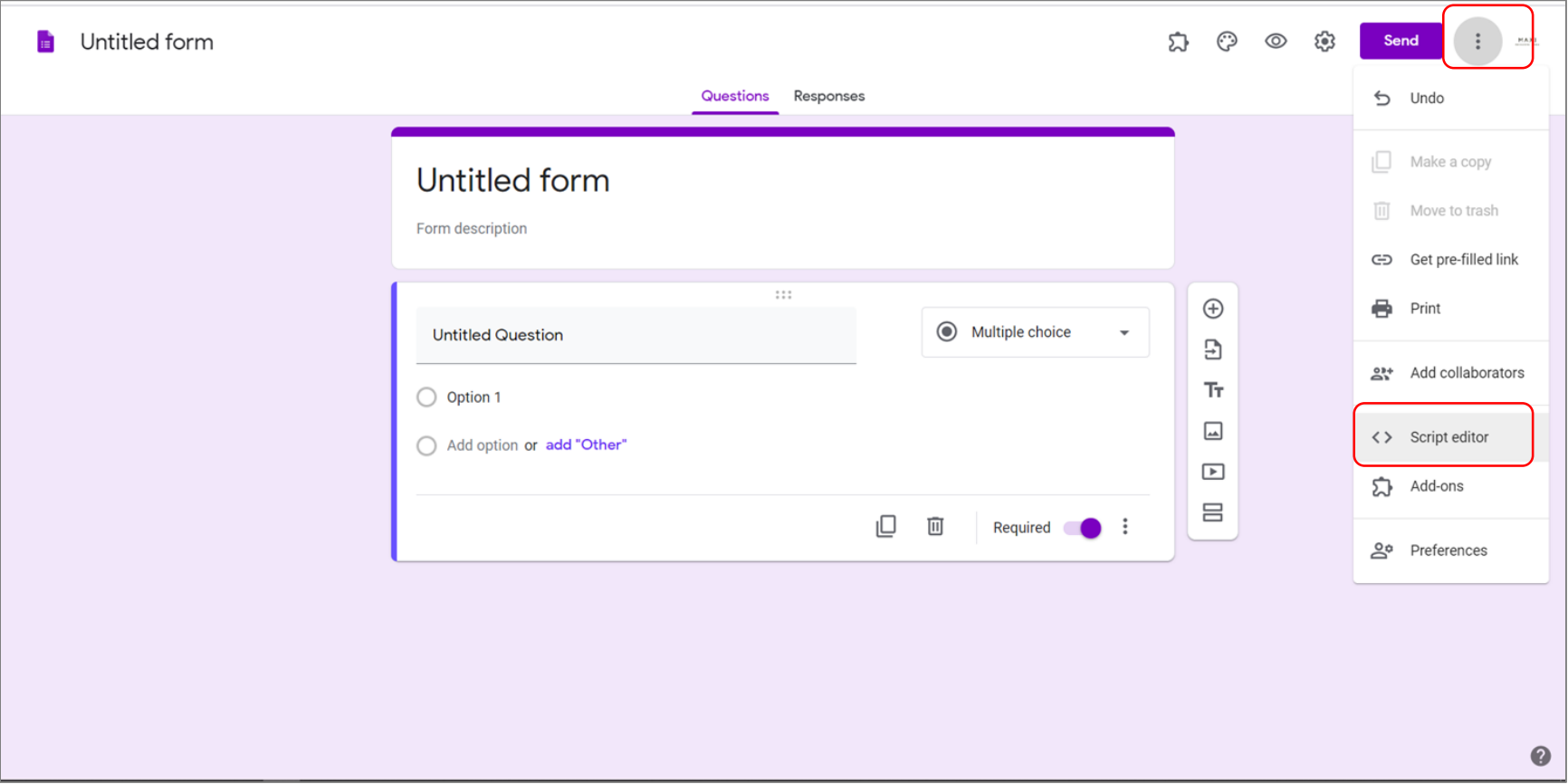

# 2. Di Script Editor

• Saat terbuka di script editor sudah ada script kosong Code.gs

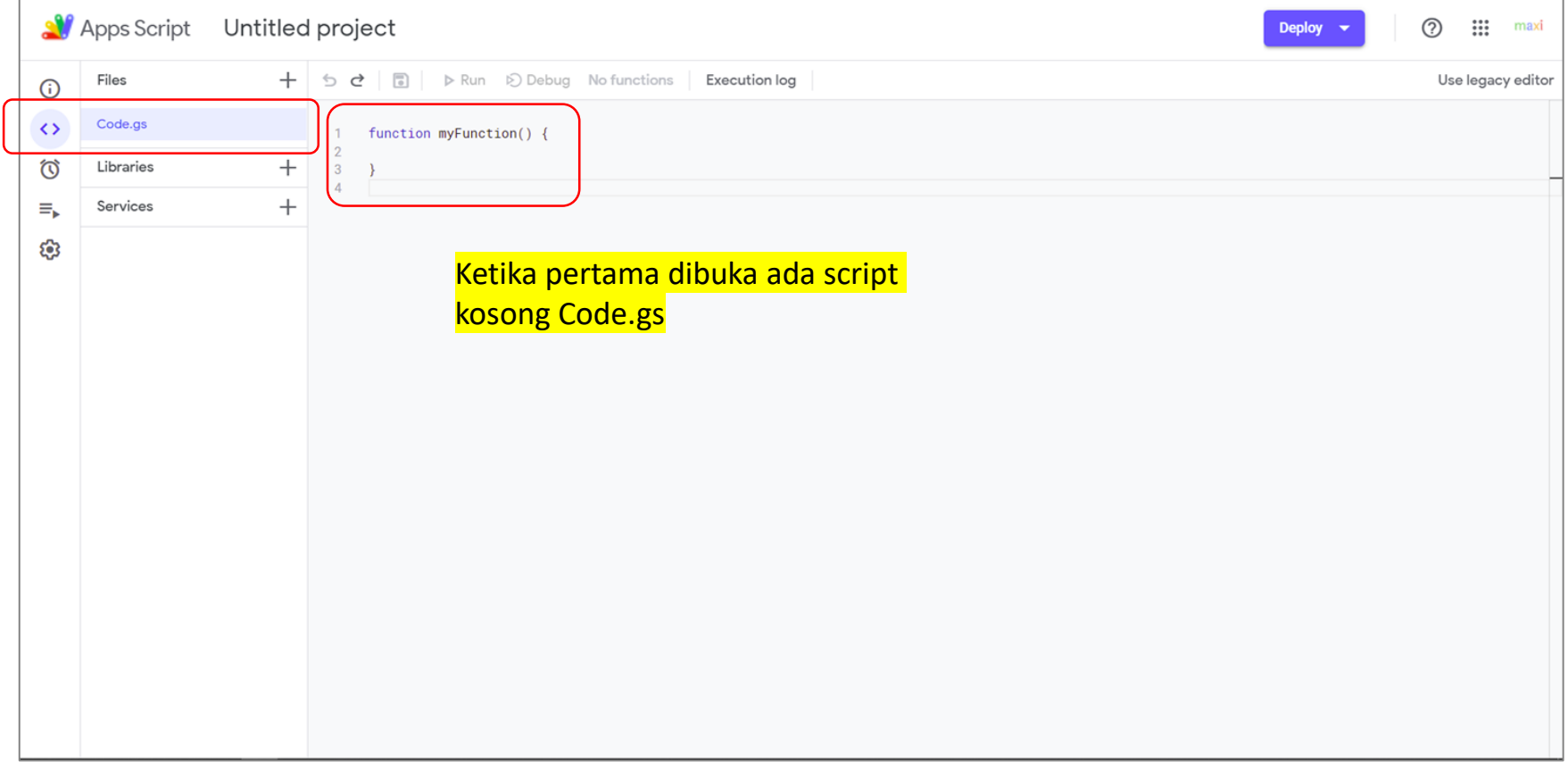

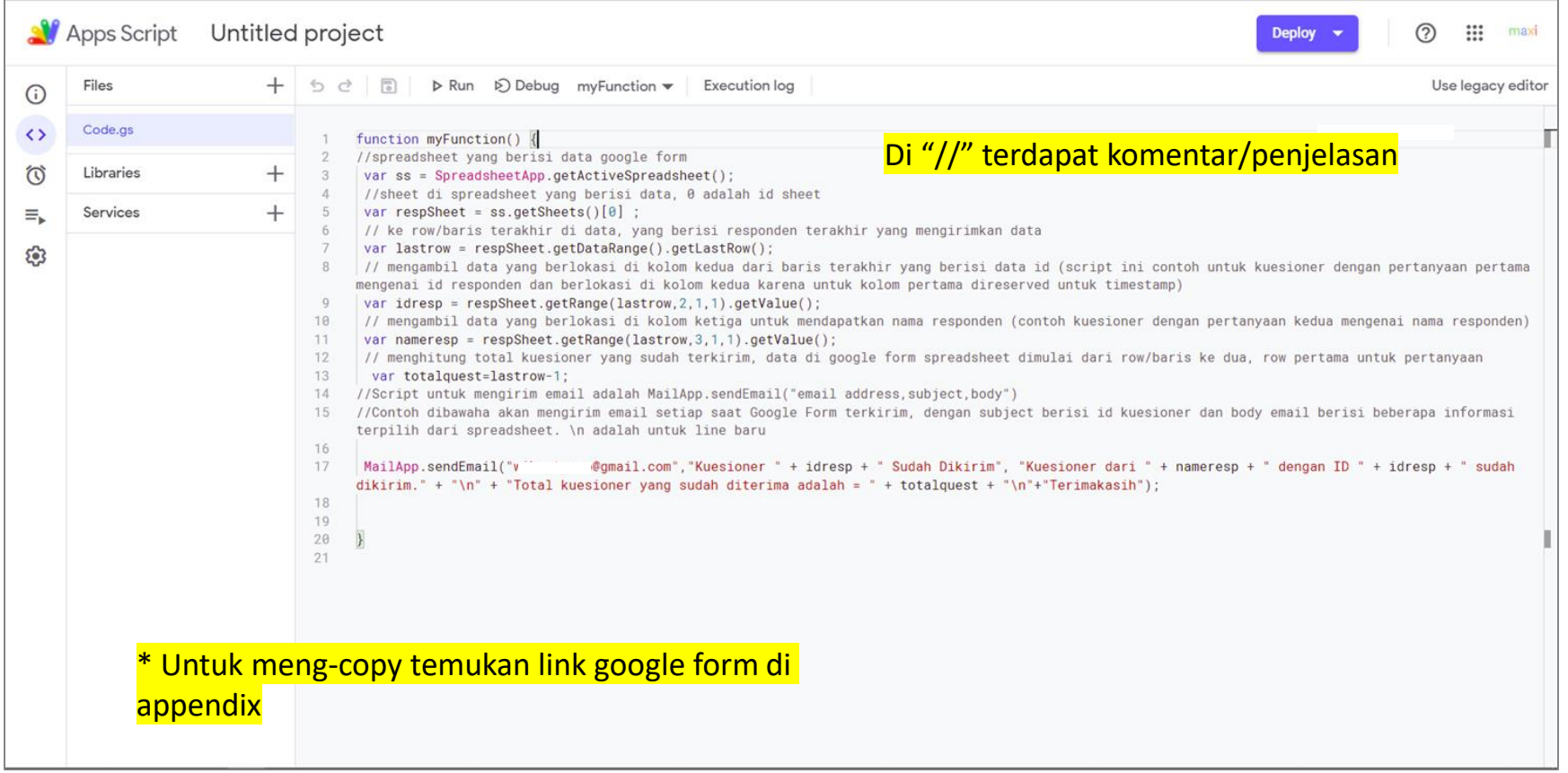

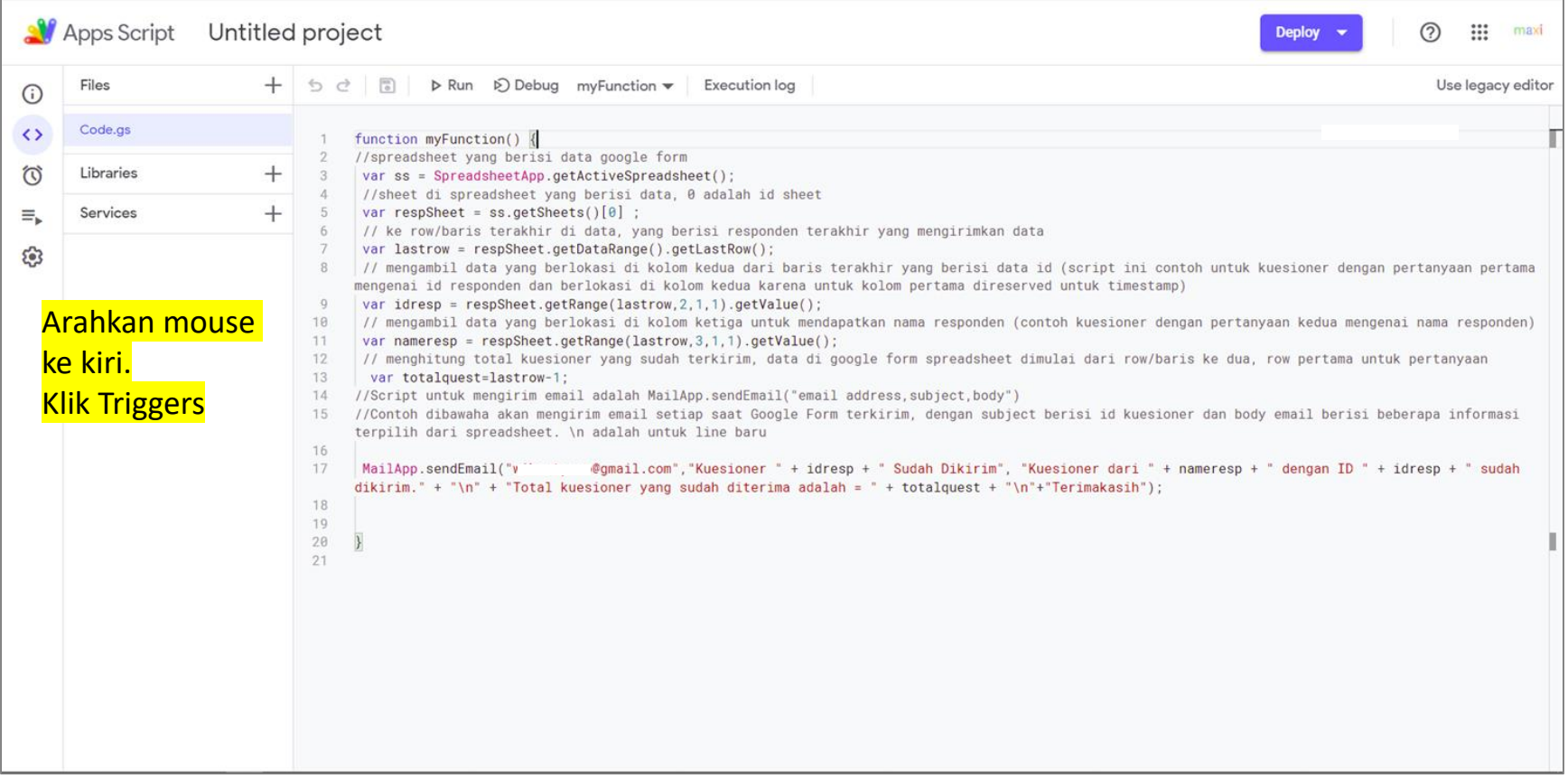

#### 4. Buat *Trigger b. Tekan tombol Add Trigger.*

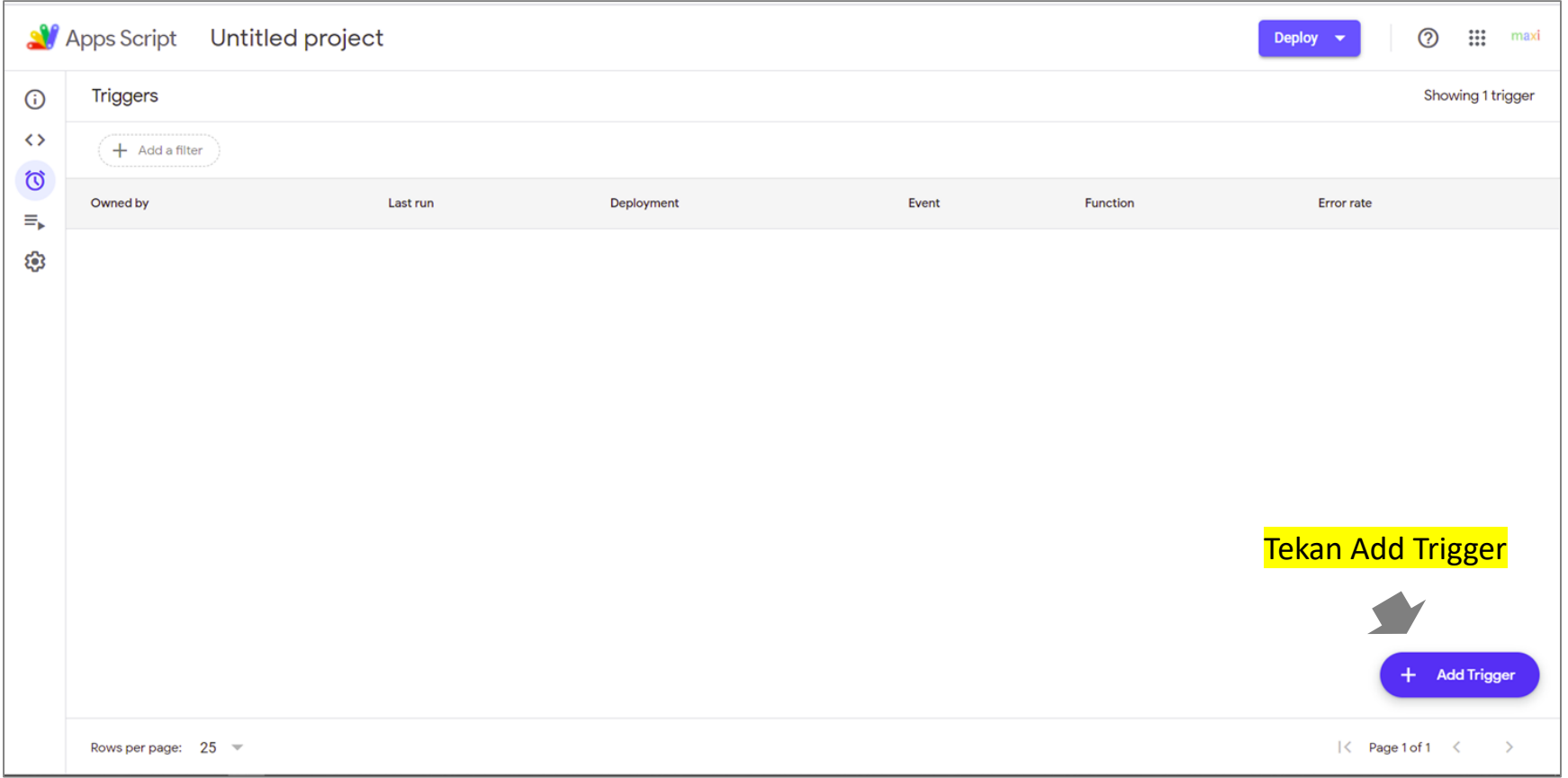

#### 4. Buat *Trigger c. Pilih tipe Trigger.*

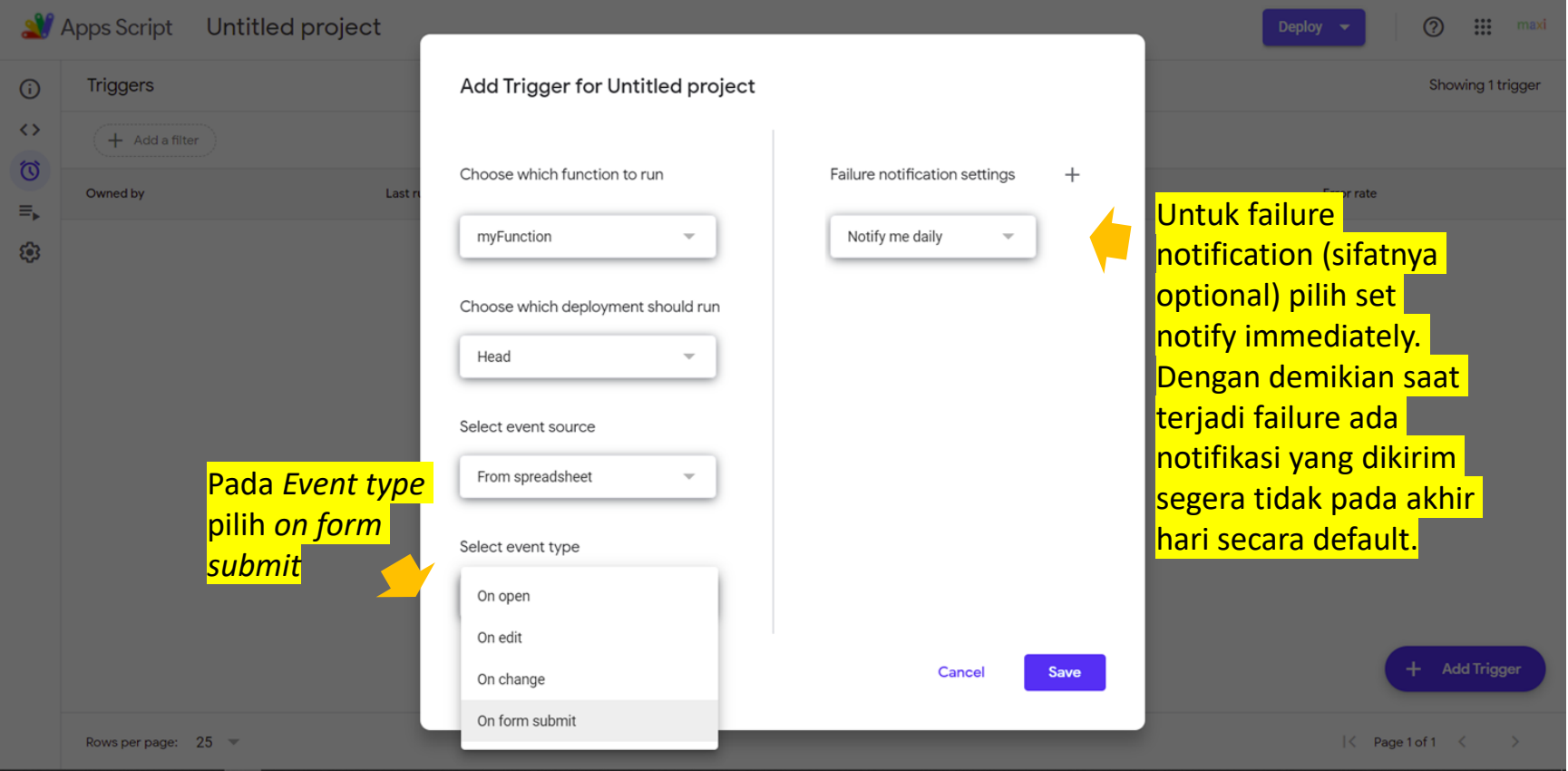

#### 4. Buat *Trigger d. Simpan Trigger.*

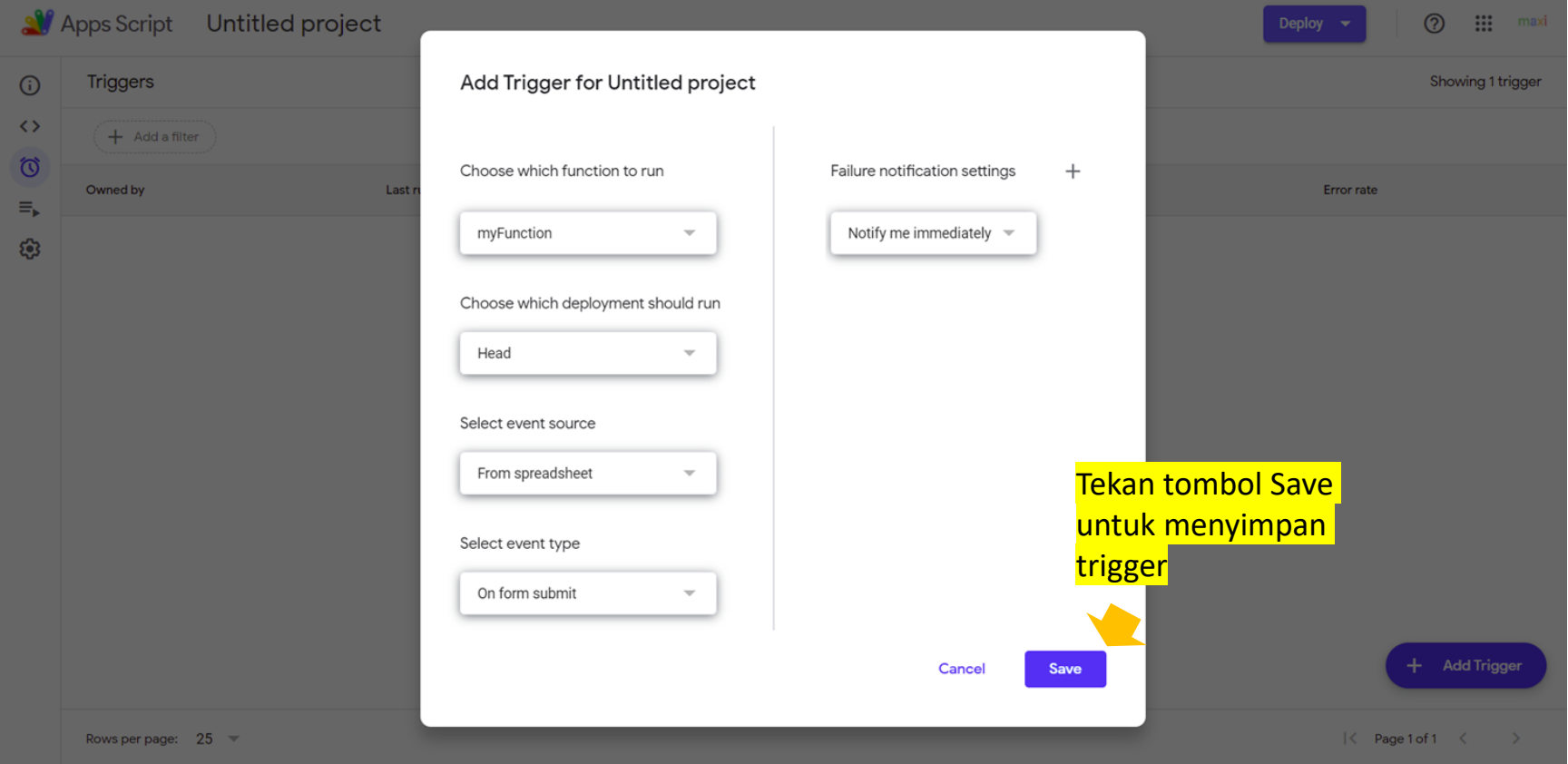

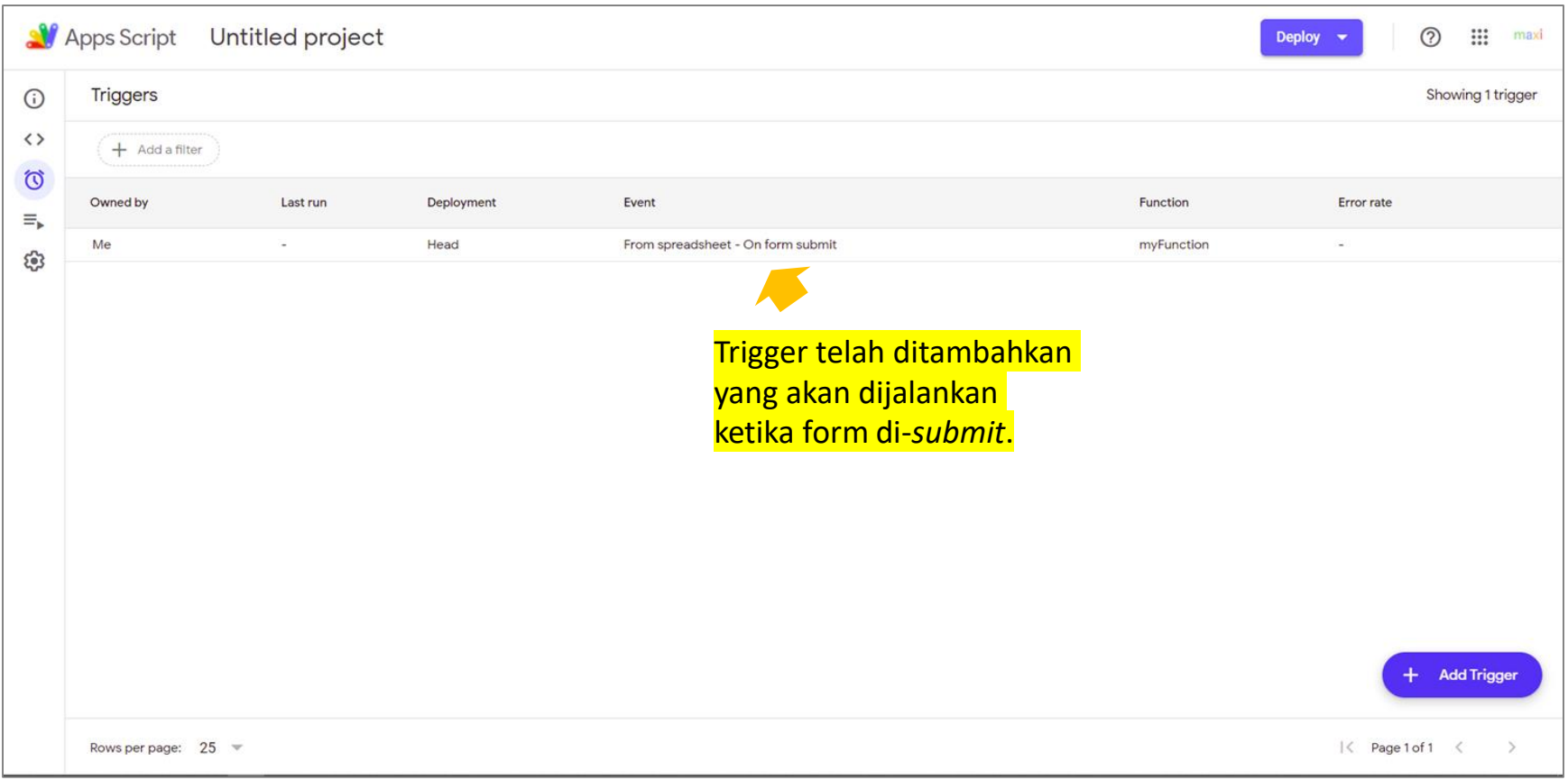

## Notifikasi Email sudah Siap

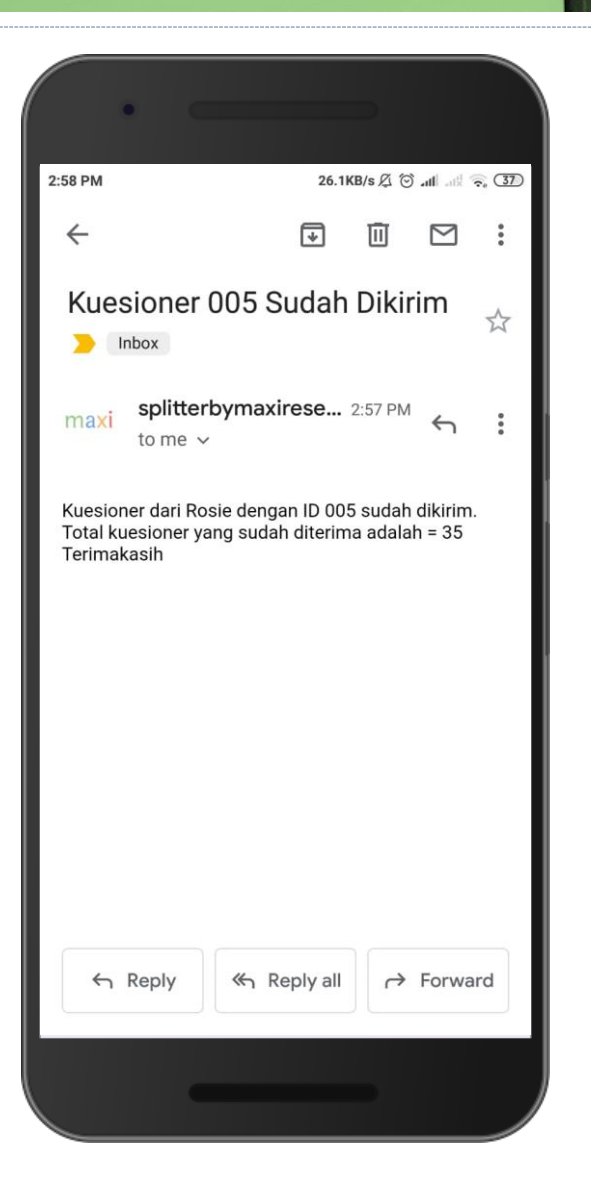

*Notifikasi email sudah siap. Sekarang setiap kali Google Form Anda terkirim (dimana script sudah ditambahkan) Anda akan menerima notifikasi email. Untuk form/kuesioner lain Anda harus menambahkan scriptnya terlebih dahulu.*

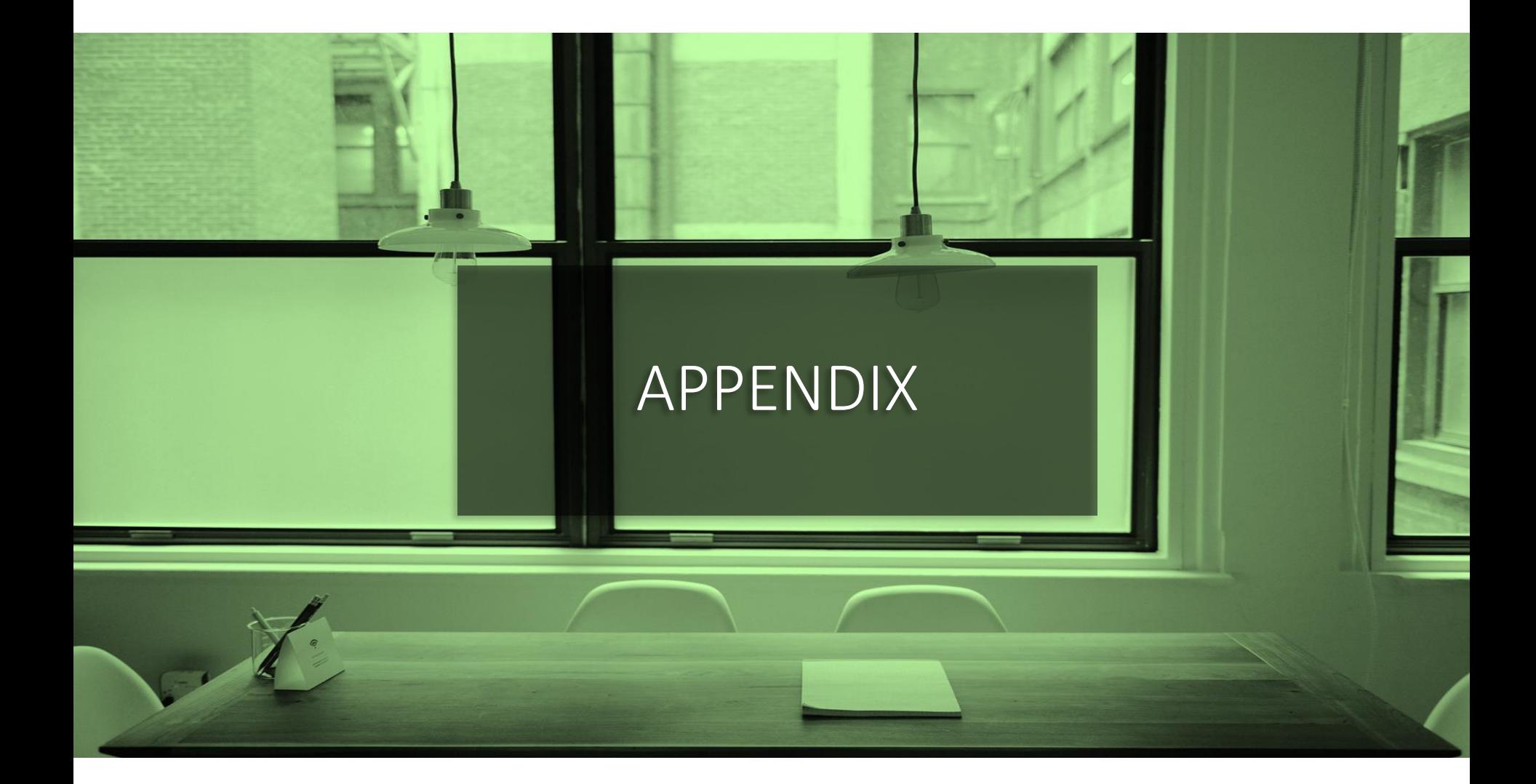

# Link ke file Google Forms dengan Script Notifikasi Email

- [Link ini akan meng-copy file Google Forms ke Gdrive Anda](https://docs.google.com/forms/d/1qoZFafAO9mnXZJcH4RYpSUvXb8afV4WI8DemXs6qxfc/copy).
- Buka file-nya, ke script editor, copy script di Code.gs ke kuesioner Google Form Anda.

### Materi Google Forms Lainnya

- GOOGLE FORMS TUTORIAL PART 1: CREATE ONLINE SURVEYS
	- [Download pdf di sini.](https://drive.google.com/file/d/1MuA73DDSauGY54tvehemr42Nlt_ez17i/view?usp=sharing)
- GOOGLE FORMS TUTORIAL PART 2: CREATE ONLINE QUIZ/TEST
	- [Download pdf di sini.](https://drive.google.com/file/d/1Dz8UjWi24nwPKlW5vE2szrzWqN830tRv/view?usp=sharing)
- Koleksi kuesioner Google Forms yang dapat Anda copy ke Gdrive Anda secara gratis.
	- Klik [di sini.](https://www.maxiresearch.com/questionnaires/)

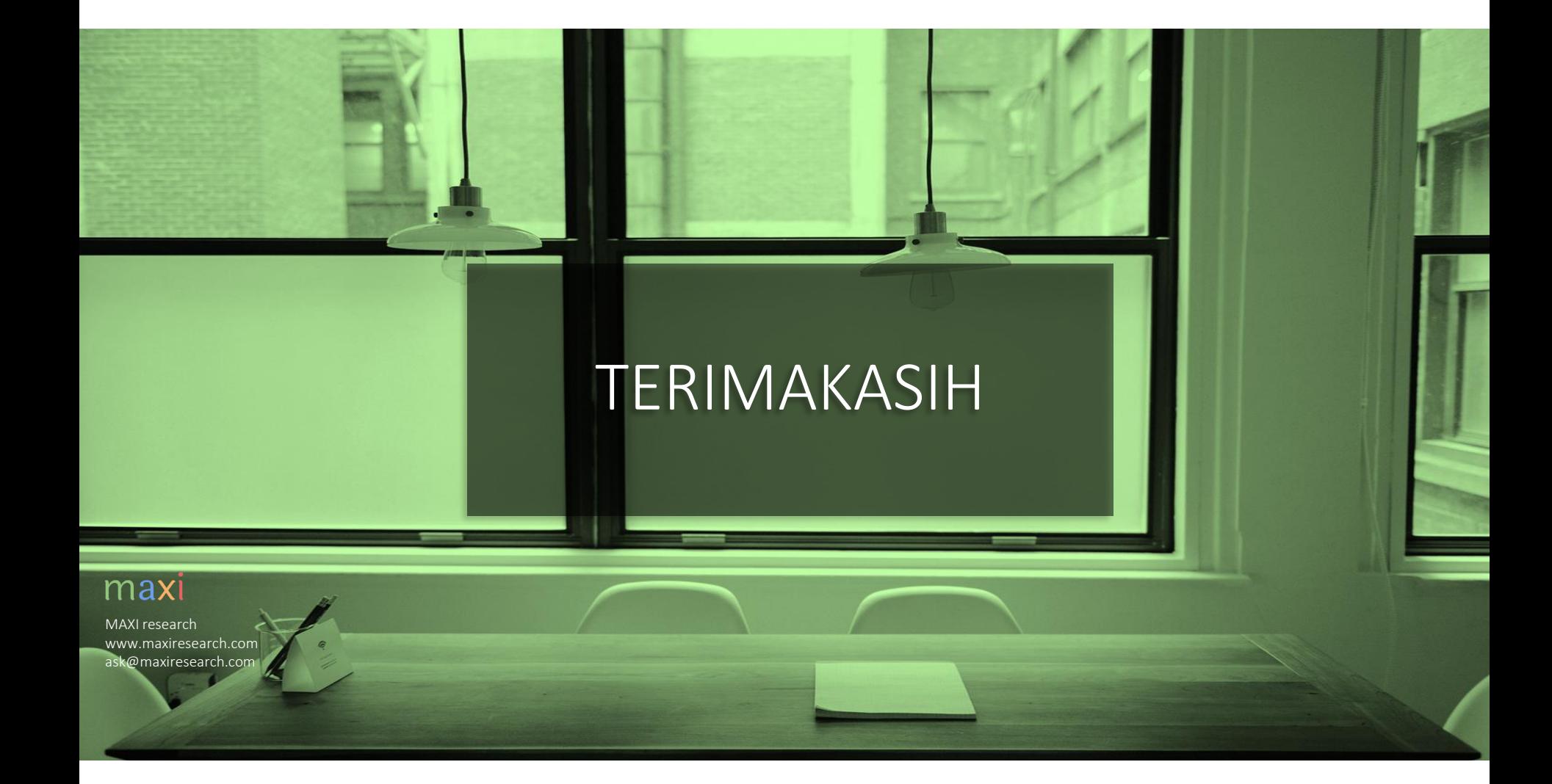

maxi